# NeoLoch

## **PIA Blade**

## **Assembly Instructions**

(11/2/2015)

Your kit should contain the following items. If you find a part missing, please contact NeoLoch for a replacement.

#### Kit contents:

- 1 Printed circuit board
- 1-40 pin socket
- 1-18 pin socket
- 1 PIC16F1519 microcontroller
- 1 MCP23008 port expander
- 1 Reed Relays (Polarized)
- 4 10K Ohm Resistor (Brown Black Orange)
- 1 1K Ohm Resistor (Brown Black Red)
- 1 390 Ohm Resistor (Orange, White, Brown)
- 1 2N4401 NPN transistors
- 1 2x5 rectangle green LED
- 3 0.1 uF Ceramic Capacitors
- 1 2.2uF capacitor
- 1 1.0 uF Electrolytic Capacitor

When assembling the board you'll notice that some pads are square while the others are round. The square pad is a pin 1 indicator and will aid in the board's assembly.

## **Assembly Instructions**

Most of the board will progress from the lowest profile parts to the highest.

**Step 1:** Solder the  $390\Omega$  (Orange, White, Brown) resistor into R10.

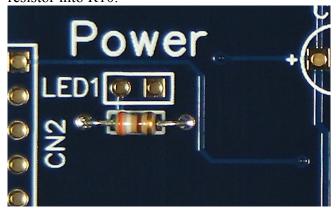

**Step 2:** Solder a  $1K\Omega$  (Brown, Black, Red) resistor into R4.

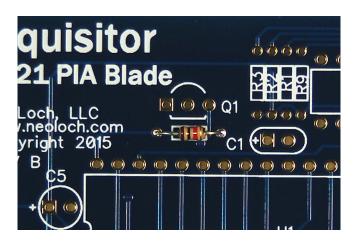

**Step 3:** Solder the  $10K\Omega$  (Brown, Black, Orange) resistors into R1, R2, R3 and R9.

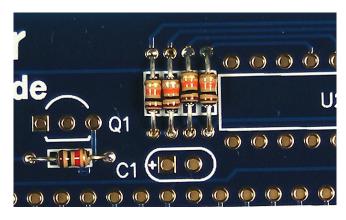

**Step 4:** Solder the 40 pin socket into U1 and the 18 pin socket into U2.

**Note:** that pin 1 orientation for the MCU and the MCP23008 are different from each other, they are:

MCU Pin 1: is closest to C5.

MCP23008 Pin 1: is closest to C4.

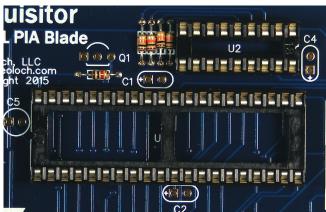

**Step 5:** Solder the 0.1uF capacitors into C1, C2 and C4.

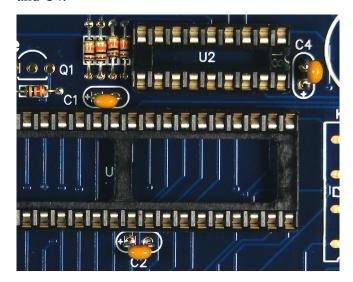

**Step 6:** Solder the 1.0uF capacitor into C5. The longer lead is the positive side and goes in the hole with the square pad.

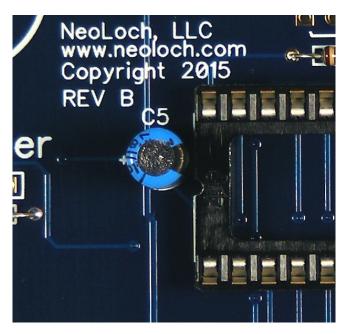

**Step 7:** Solder the 2.2uF capacitor into C3. The longer lead is the positive side and goes in the hole with the square pad.

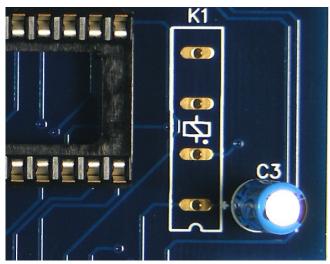

**Step 8:** To Solder the reed relay into K1 you'll need to take care as the relay has a built in suppression diode, so the relay is polarized.

There is a small notch on the side of the relay that indicates pin 1. Pin 1 of the relay goes into the hole that is closest to the silkscreen notch on the PC board.

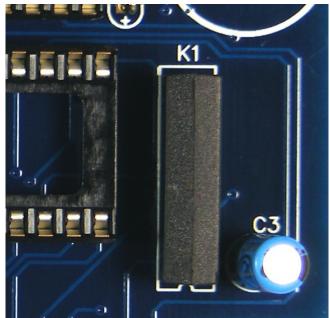

The relays will make a low clicking sound when being turned off. If the tester isn't working as it should after assembly is complete, listening for this click can help troubleshoot the relays as a possible cause.

**Step 9:** Solder the LED into LED1, the short lead is the cathode (pin 1) and goes in the hole with the square pad.

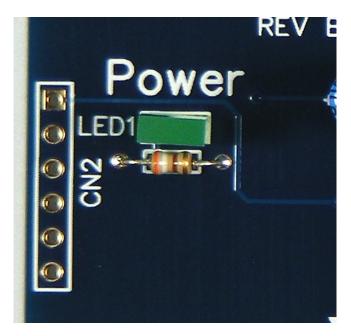

**Step 10:** Solder in the transistor into Q1.

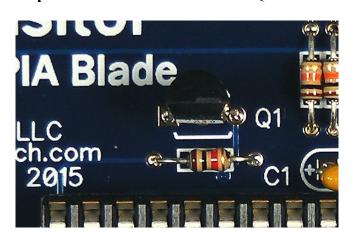

**Step 12:** Install the PIC16F1519 and the MCP 23008 ICs into their respective sockets. **Note:** that pin 1 orientation for the MCU and the MCP23008 are different from each other, they are:

MCU Pin 1: is closest to C5.

MCP23008 Pin 1: is closest to C4.

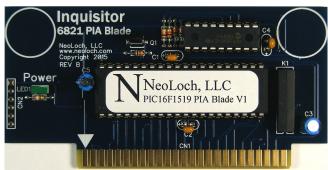

This completes the assembly of the PIA blade. Now you can insert the blade into the Inquisitor core module and test the blade to make sure everything is working as intended.

Please refer to the user manual for instructions on inserting the blade and testing PIAs.

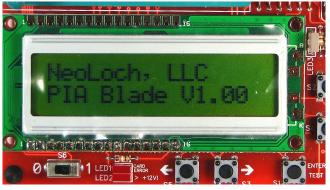

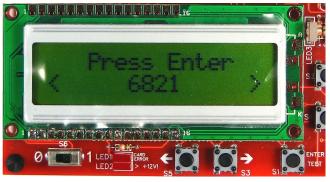

### Troubleshooting

If your board doesn't work, try these solutions before contacting NeoLoch for assistance.

#### LCD Screen is Blank:

- Adjust the contrast using the potentiometer.
- Check and make sure all the LCD connections are properly soldered to the main PCB.

### **Tester Fails to Test Correctly:**

- 1. Check to make sure that the ground and power pin are being supplied correctly. Check for proper voltage supply.
- 2. Check all the solder joints to make sure nothing was missed. If even a single pin isn't soldered correctly on the ZIF socket or the MCU socket, the tester won't work correctly.
- 3. If the tester still doesn't work, it's possible your PIC isn't programmed. Though we make every effort to make sure the processor is programmed before leaving, a mistake does happen from time to time. Contact NeoLoch directly for further assistance.

www.neoloch.com 772-318-4333 Skype: NeoLoch